# **Projections Overview**

Ronak Buch & Laxmikant (Sanjay) Kale

http://charm.cs.illinois.edu
Parallel Programming Laboratory
Department of Computer Science
University of Illinois at Urbana-Champaign

### Manual

http://charm.cs.illinois. edu/manuals/html/projections/manual-1p.html

Full reference for Projections, contains more details than these slides.

# **Projections**

- Performance analysis/visualization tool for use with Charm++
  - Works to limited degree with MPI
- Charm++ uses runtime system to log execution of programs
- Trace-based, post-mortem analysis
- Configurable levels of detail
- Java-based visualization tool for performance analysis

### Instrumentation

- Enabling Instrumentation
- Basics
- Customizing Tracing
- Tracing Options

### How to Instrument Code

- Build Charm++ with the --enabletracing flag
- Select a -tracemode when linking
- That's all!
- Runtime system takes care of tracking events

### **Basics**

### Traces include variety of events:

- Entry methods
  - Methods that can be remotely invoked
- Messages sent and received
- System Events
  - Idleness
  - Message queue times
  - Message pack times
  - o etc.

### **Basics - Continued**

- Traces logged in memory and incrementally written to disk
- Runtime system instruments computation and communication
- Generates useful data without excessive overhead (usually)

# **Custom Tracing - User Events**

Users can add custom events to traces by inserting calls into their application.

#### Register Event:

int traceRegisterUserEvent(char\* EventDesc, int
EventNum=-1)

#### Track a Point-Event:

void traceUserEvent(int EventNum)

#### Track a Bracketed-Event:

void traceUserBracketEvent(int EventNum, double
StartTime, double EndTime)

# **Custom Tracing - User Stats**

In addition to user events, users can add events with custom values as User Stats.

#### Register Stat:

int traceRegisterUserStat(const char\* EventDesc, int
StatNum)

#### **Update Stat**:

void updateStat(int StatNum, double StatValue)

#### **Update a Stat Pair:**

void updateStatPair(int EventNum, double StatValue, double Time)

## **Custom Tracing - Annotations**

Annotation supports allows users to easily customize the set of methods that are traced.

- Annotating entry method with notrace avoids tracing and saves overhead
- Adding local to non-entry methods (not traced by default) adds tracing automatically

# **Custom Tracing - API**

API allows users to turn tracing on or off:

- Trace only at certain times
- Trace only subset of processors

#### Simple API:

- void traceBegin()
- void traceEnd()

Works at granularity of PE.

## **Custom Tracing - API**

- Often used at synchronization points to only instrument a few iterations
- Reduces size of logs while still capturing important data
- Allows analysis to be focused on only certain parts of the application

# **Tracing Options**

#### Two link-time options:

- -tracemode projections Full tracing (time, sending/receiving processor, method, object, ...)
- tracemode summary
   Performance of each PE aggregated into time bins of equal size
- Tradeoff between detail and overhead

## **Tracing Options - Runtime**

- +traceoff disables tracing until a traceBegin() API call.
- +traceroot <dir>
   specifies output

   folder for tracing data
- +traceprocessors RANGE only traces PEs in RANGE

# **Tracing Options - Summary**

- +sumdetail aggregate data by entry method as well as time-intervals. (normal summary data is aggregated only by timeinterval)
- +numbins <k> reserves enough memory to hold information for <k> time intervals.
   (default is 10,000 bins)
- +binsize <duration> aggregates data such that each time-interval represents
   <duration> seconds of execution time.
   (default is 1ms)

# **Tracing Options - Projections**

- +logsize <k> reserves enough buffer memory to hold <k> events. (default is 1,000,000 events)
- +gz-trace, +gz-no-trace enable/disable compressed (gzip) log files

# Memory Usage

What happens when we run out of reserved memory?

- -tracemode summary: doubles time-interval represented by each bin, aggregates data into the first half and continues.
- -tracemode projections: asynchronously flushes event log to disk and continues. This can perturb performance significantly in some cases.

# **Projections Client**

- Scalable tool to analyze up to 300,000 log files
- A rich set of tool features : time profile, time lines, usage profile, histogram, extrema tool
- Detect performance problems: load imbalance, grain size, communication bottleneck, etc
- Multi-threaded, optimized for memory efficiency

### Visualizations and Tools

- Tools of aggregated performance viewing
  - Time profile
  - Histogram
  - Communication
- Tools of processor level granularity
  - Overview
  - Timeline
- Tools of derived/processed data
  - Outlier analysis: identifies outliers

# **Analysis at Scale**

- Fine grain details can sometimes look like one big solid block on timeline.
- It is hard to mouse-over items that represent fine-grained events.
- Other times, tiny slivers of activity become too small to be drawn.

# **Analysis Techniques**

- Zoom in/out to find potential problem spots.
- Mouseover graohs for extra details.
- Load sufficient but not too much data.
- Set colors to highlight trends.
- Use the history feature in dialog boxes to track time-ranges explored.

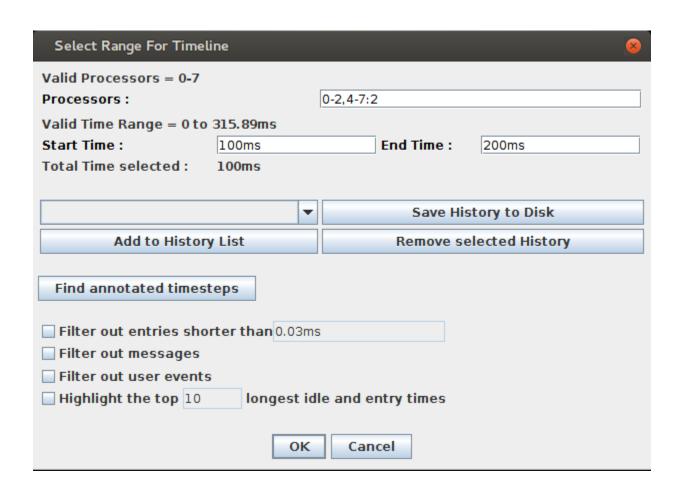

#### Select processors: 0-2,4-7:2 gives 0,1,2,4,6

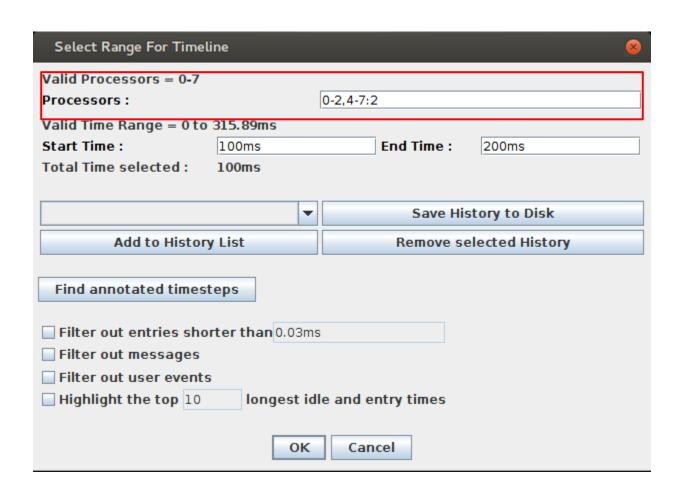

#### Select time range

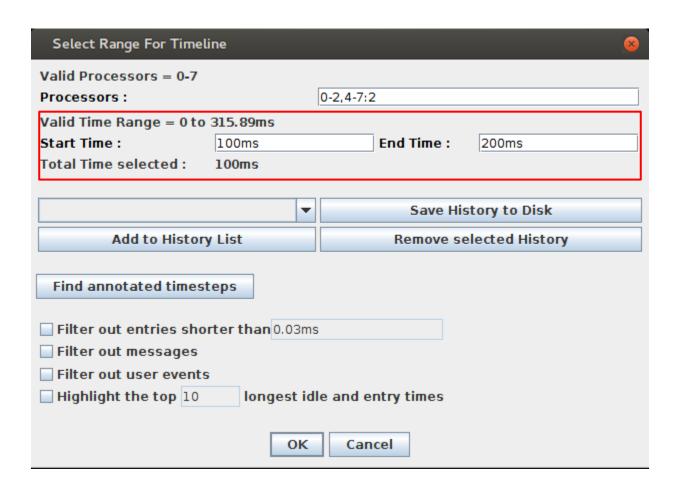

#### Add presets to history

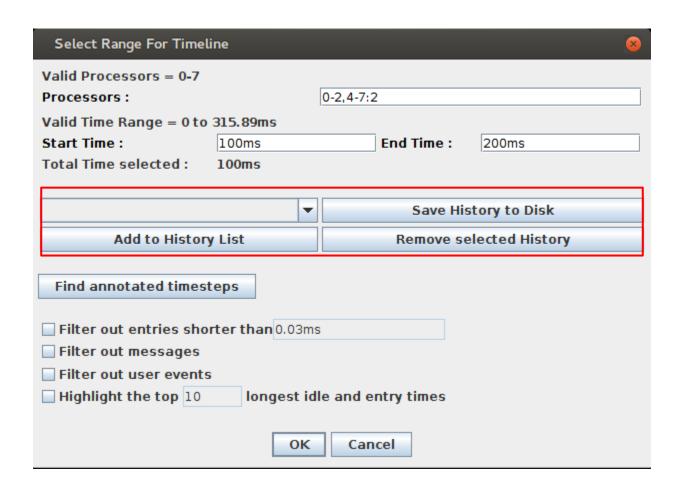

# Aggregate Views

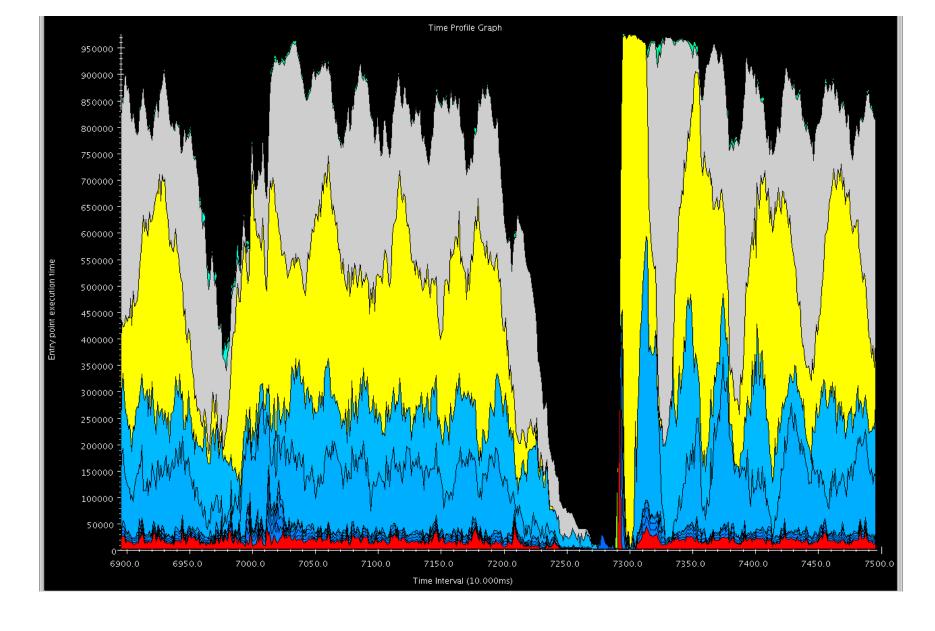

#### Time Profile

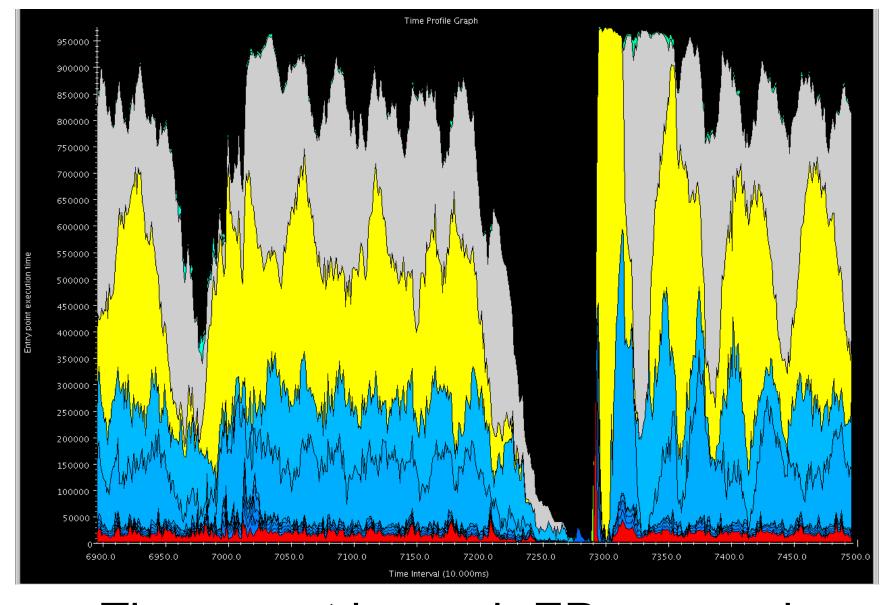

Time spent by each EP summed across all PEs in time interval

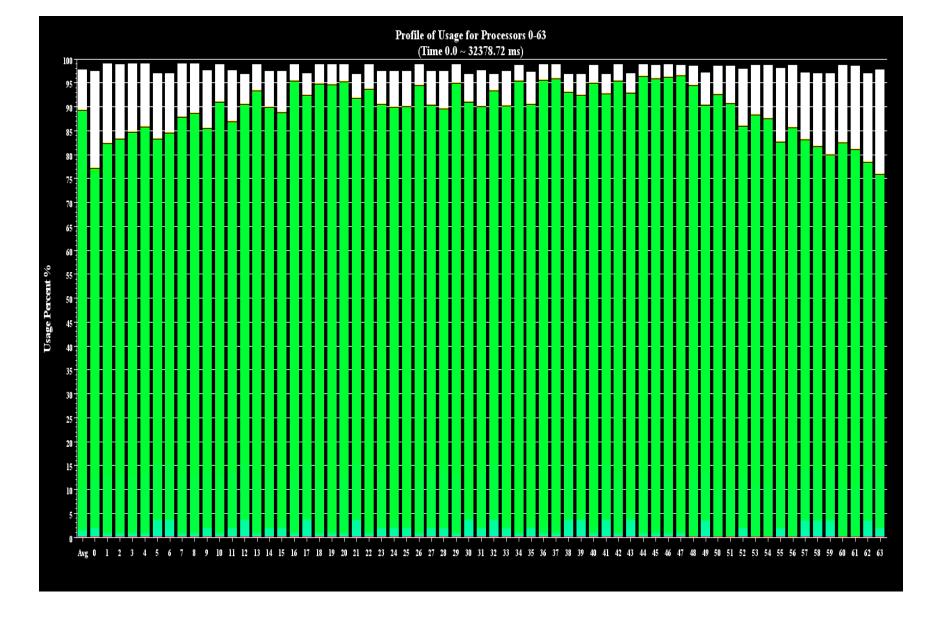

## Usage Profile

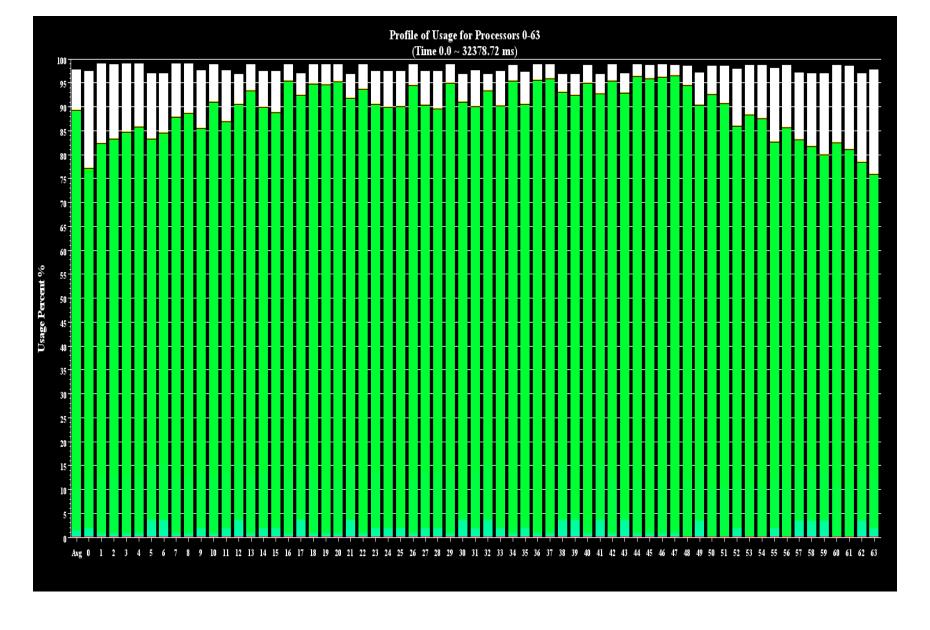

Percent utilization per PE over interval

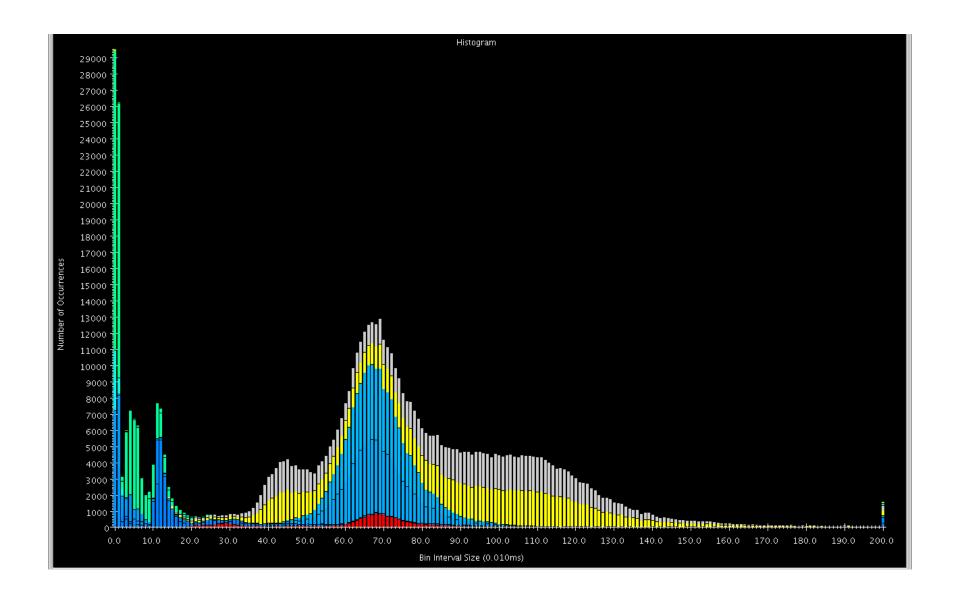

## Histogram

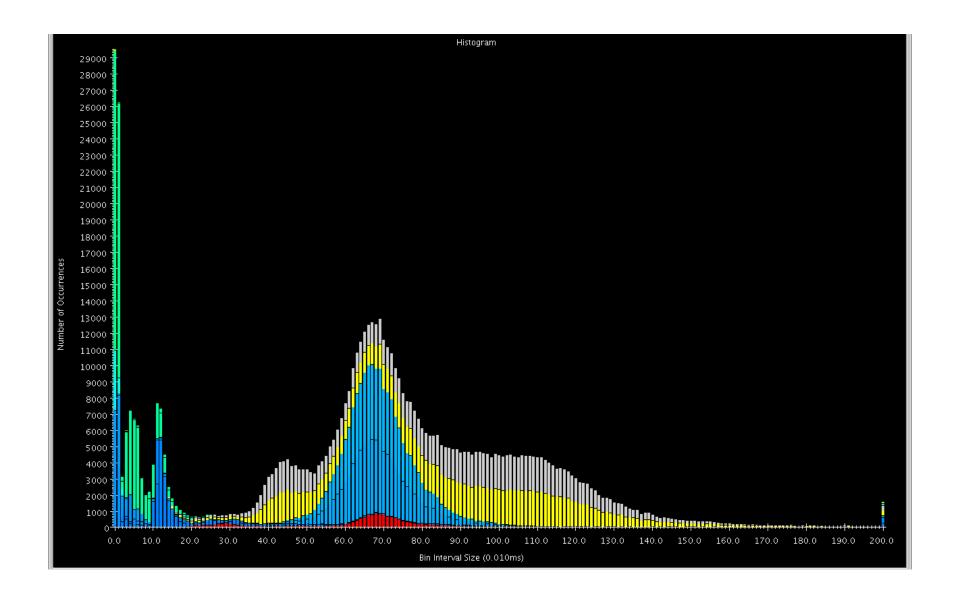

Shows statistics in "frequency" domain.

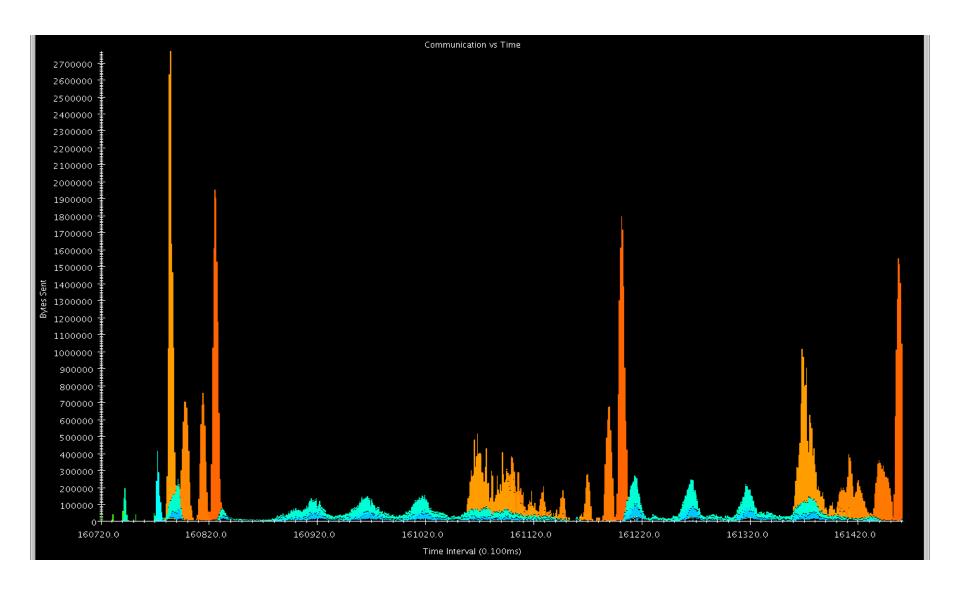

#### Communication vs. Time

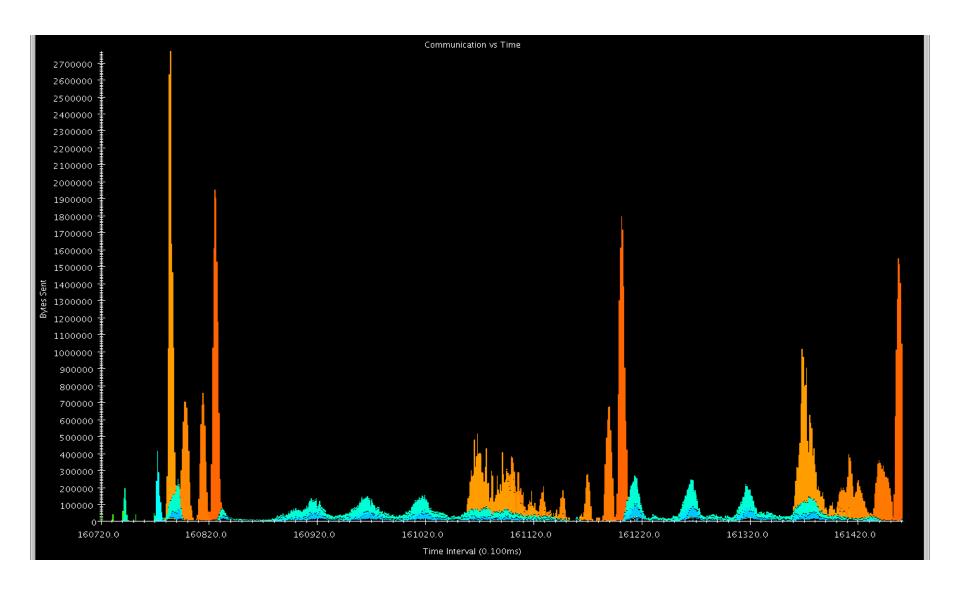

Shows communication over all PEs in the time domain.

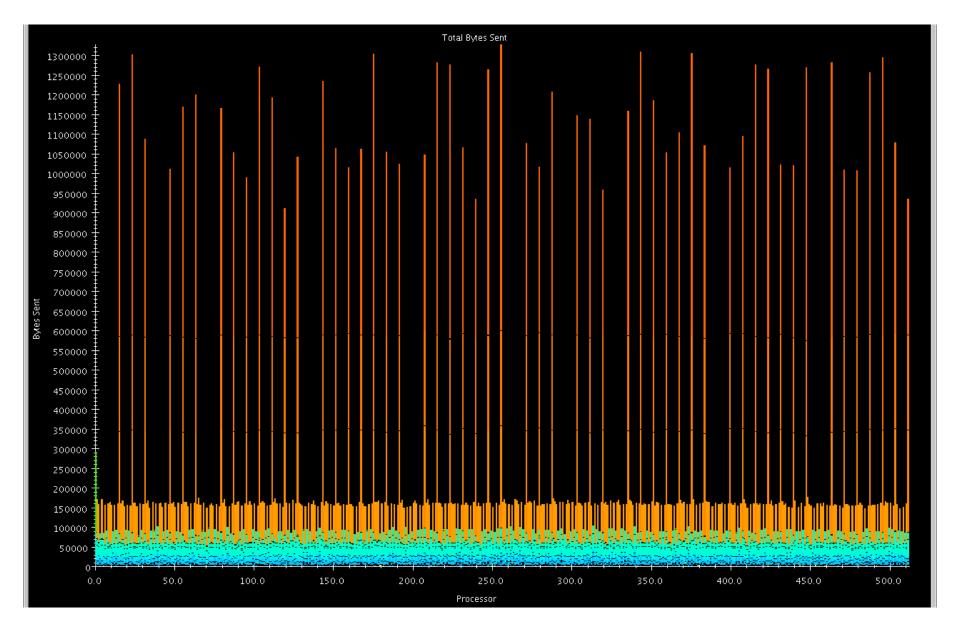

Communication per Processor

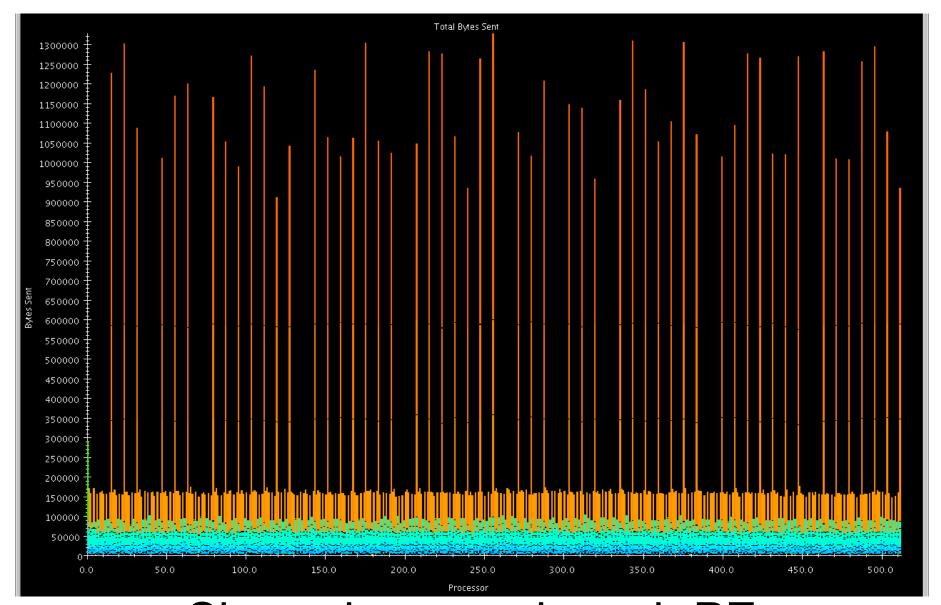

Shows how much each PE communicated over the whole job.

#### **Processor Level Views**

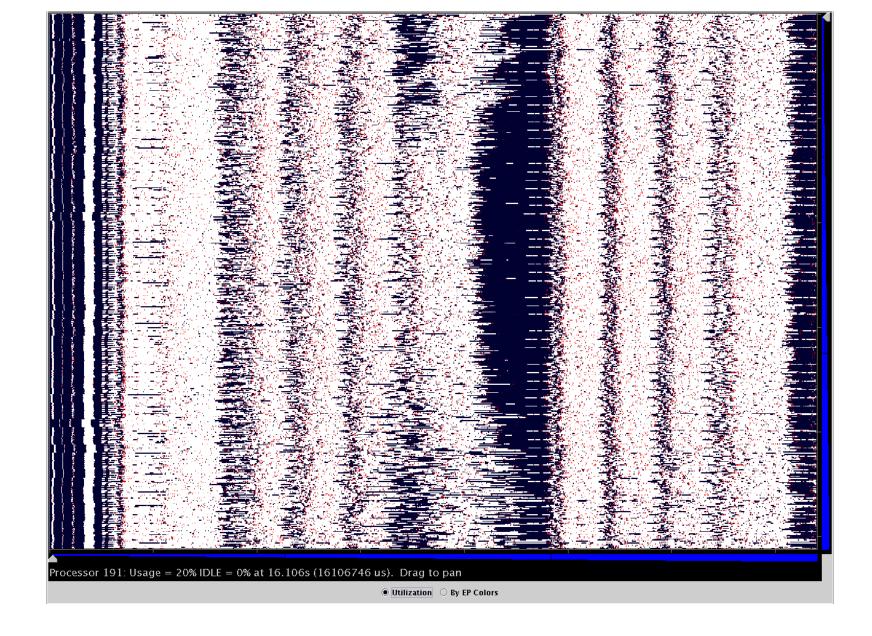

#### Overview

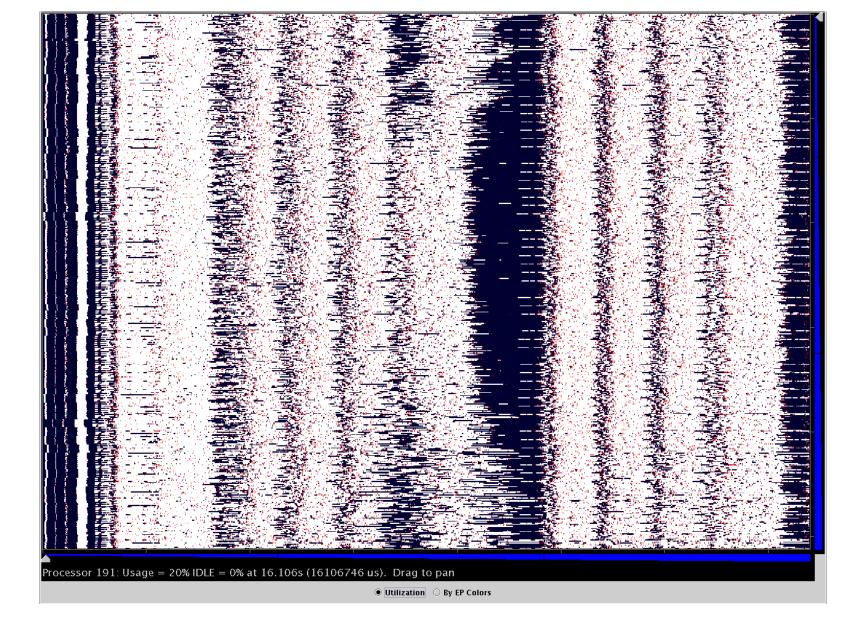

Time on X, different PEs on Y

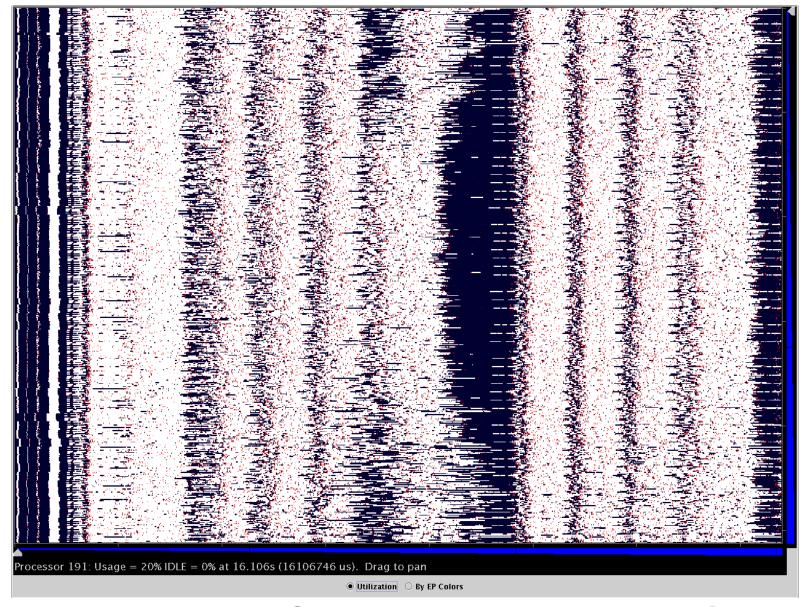

Intensity of plot represents PE's utilization at that time

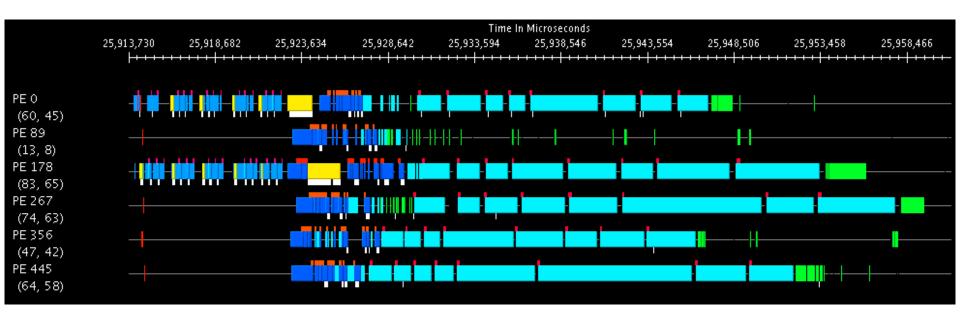

#### **Timeline**

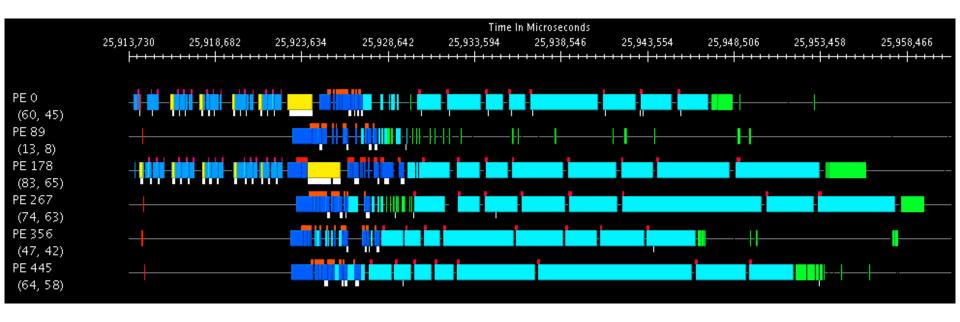

## Most common view. Much more detailed than overview.

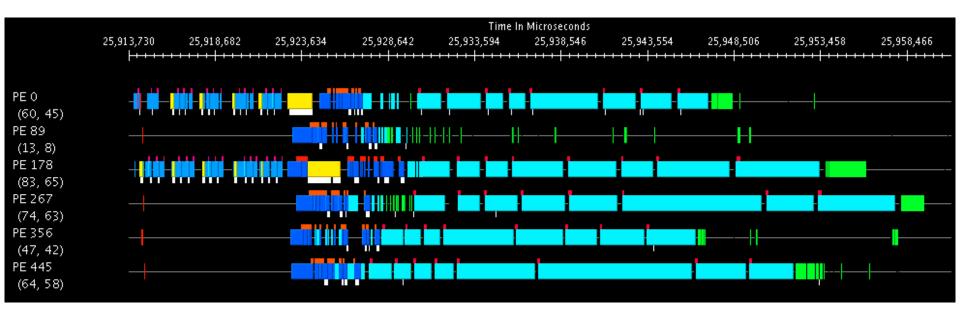

Clicking on EPs traces messages, mouseover shows EP details.

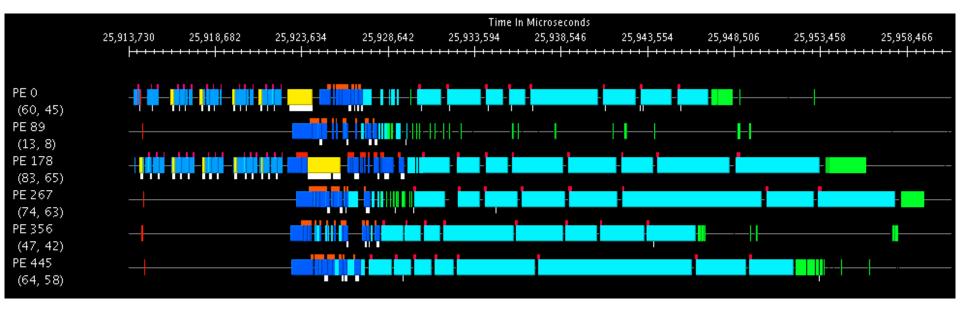

Colors are different EPs. White ticks on bottom represent message sends, red ticks on top represent user events.

#### **Processed Data Views**

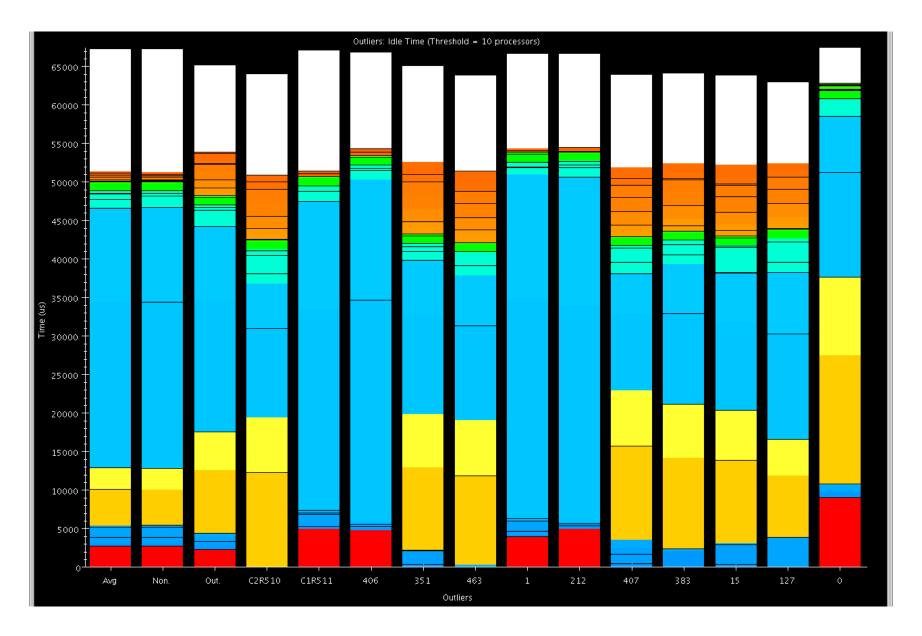

**Outlier Analysis** 

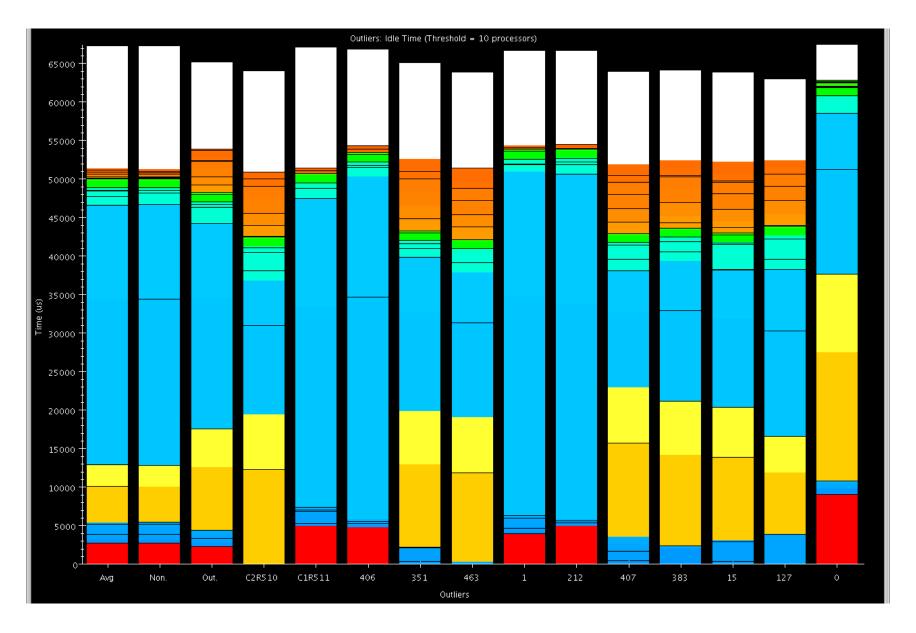

*k*-Means to find "extreme" processors

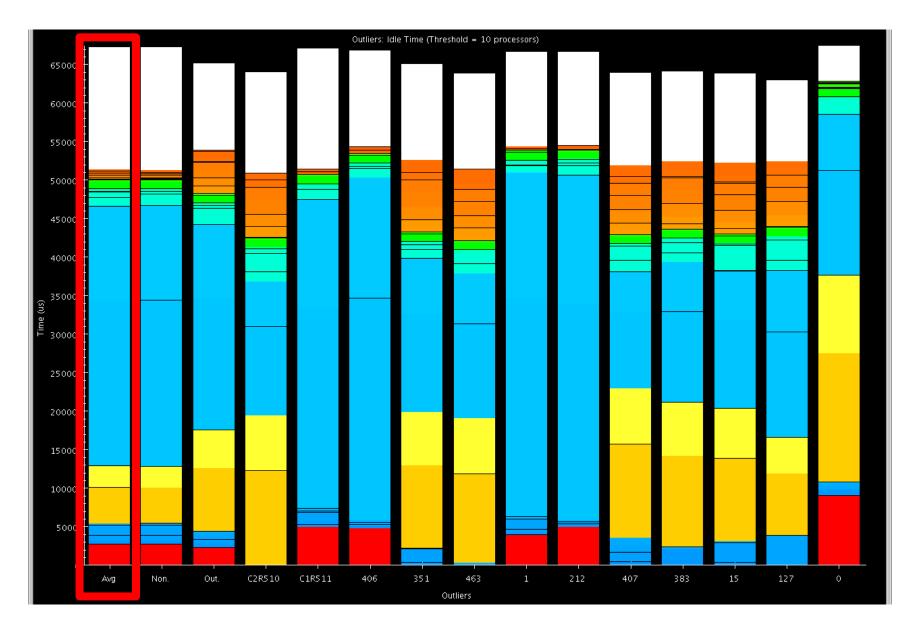

Global Average

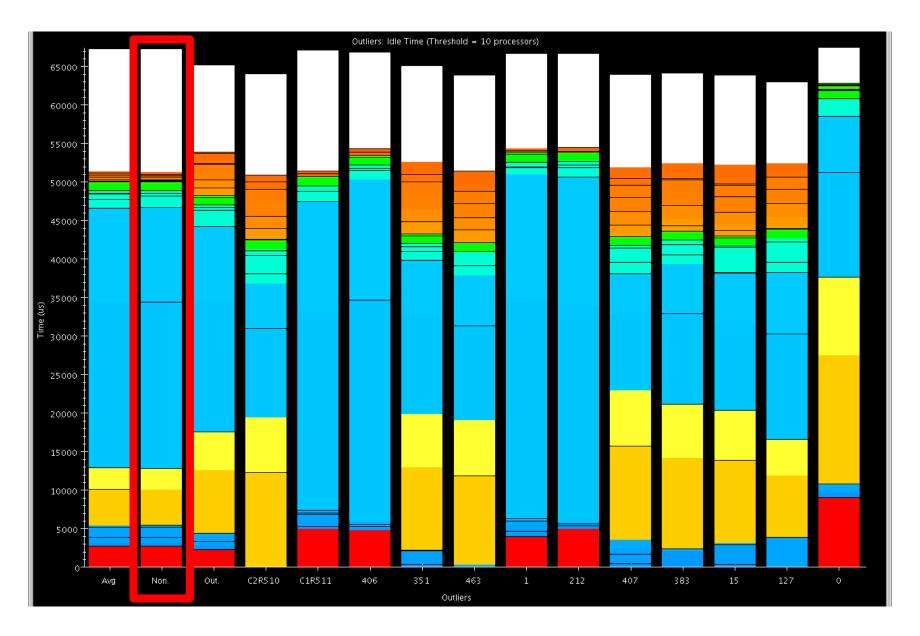

Non-Outlier Average

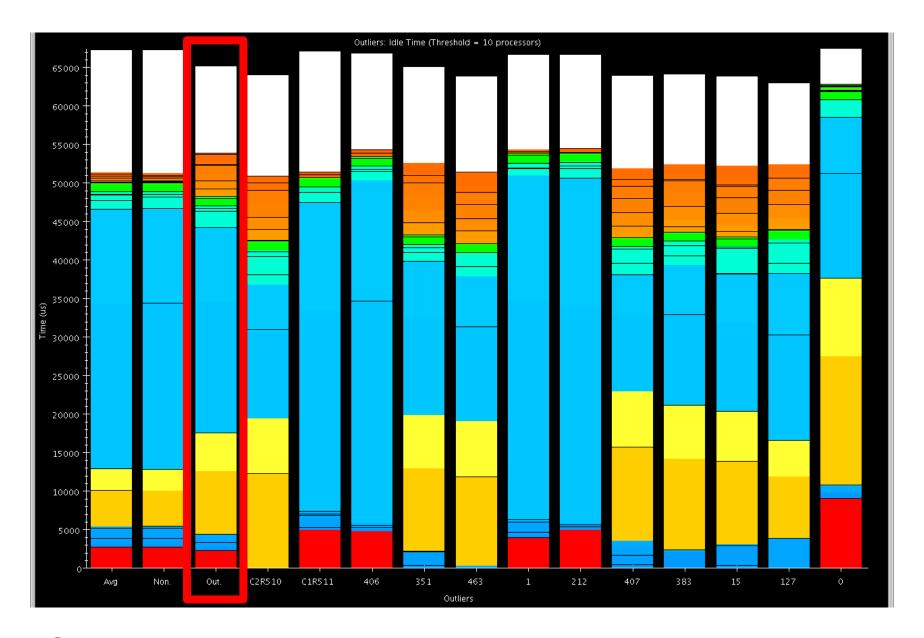

**Outlier Average** 

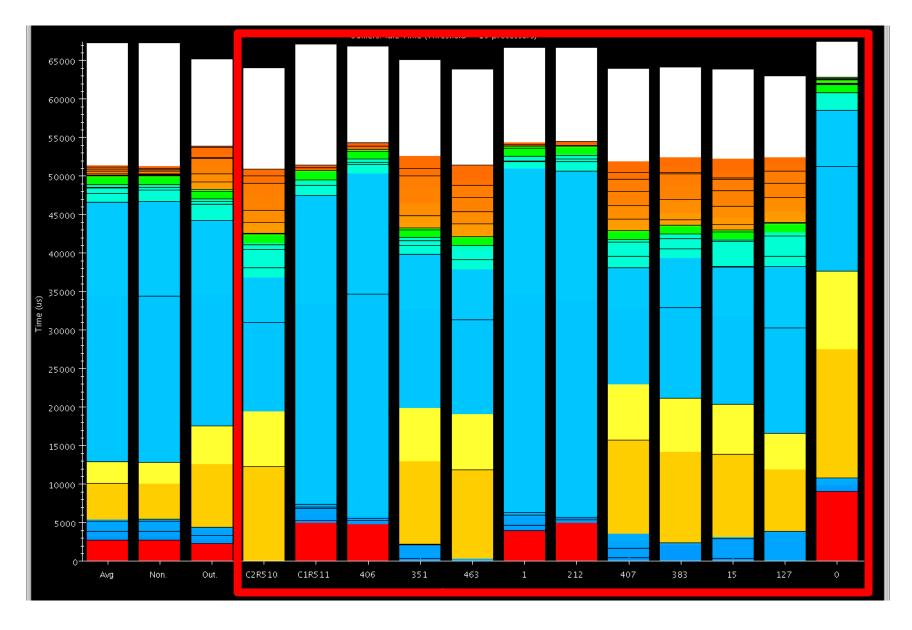

Cluster Representatives and Outliers

#### **Advanced Features**

- Live Streaming
  - Run server from job to send performance traces in real time
- Online Extrema Analysis
  - Perform clustering during job; only save representatives and outliers
- Multirun Analysis
  - Side by side comparison of data from multiple runs

#### **Future Directions**

- PICS expose application settings to RTS for on the fly tuning
- End of run analysis use remaining time after job completion to process performance logs
- Simulation Increased reliance on simulation for generating performance logs

#### Conclusions

- Projections has been used to effectively solve performance woes
- Constantly improving the tools
- Scalable analysis is become increasingly important

# Case Studies with Projections

Ronak Buch & Laxmikant (Sanjay) Kale

http://charm.cs.illinois.edu

Parallel Programming Laboratory
Department of Computer Science
University of Illinois at Urbana-Champaign

#### **Basic Problem**

- We have some Charm++ program
- Performance is worse than expected
- How can we:
  - Identify the problem?
  - Measure the impact of the problem?
  - Fix the problem?
  - Demonstrate that the fix was effective?

## Key Ideas

- Start with high level overview and repeatedly specialize until problem is isolated
- Select metric to measure problem
- Iteratively attempt solutions, guided by the performance data

#### Stencil3d Performance

#### Stencil3d

- Basic 7 point stencil in 3d
- 3d domain decomposed into blocks
- Exchange faces to neighbors
- Synthetic load balancing experiment
- Calculation repeated based on position in domain

## No Load Balancing

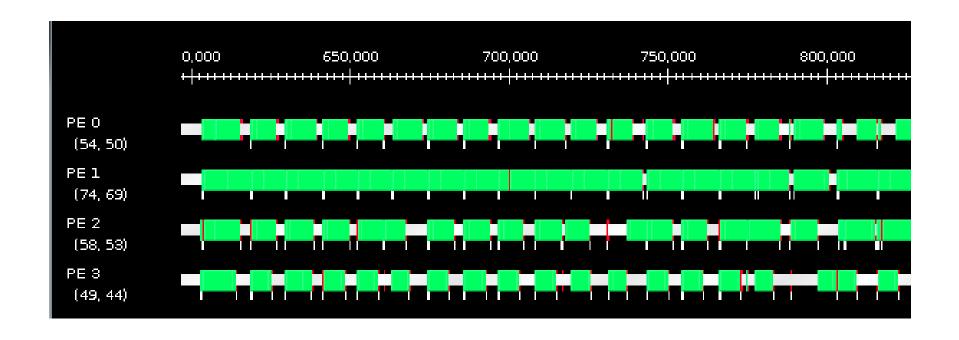

## No Load Balancing

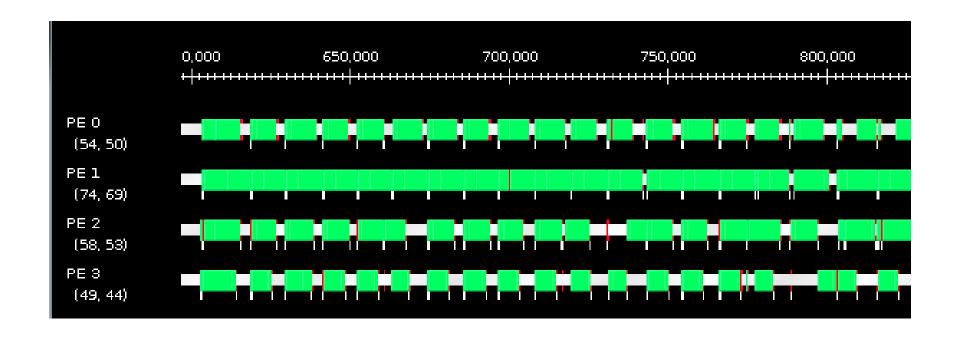

Clear load imbalance, but hard to quantify in this view

## No Load Balancing

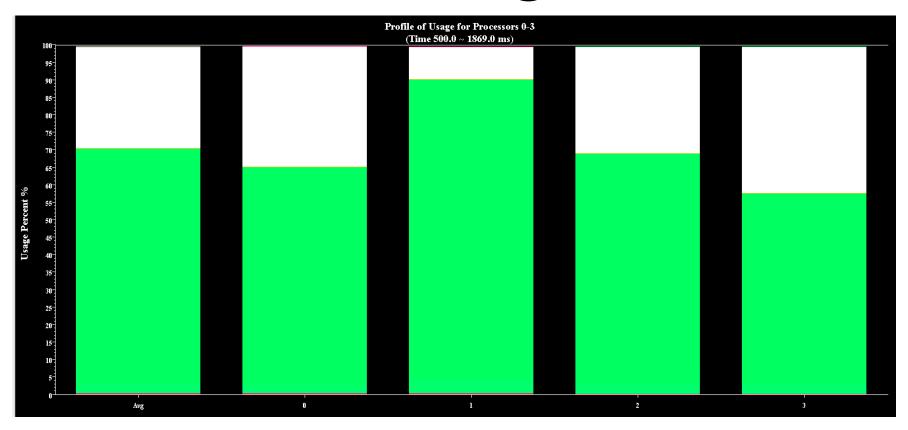

Clear that load varies from 90% to 60%

## **Next Steps**

- Poor load balance identified as performance culprit
- Use Charm++'s load balancing support to evaluate the performace of different balancers
- Trivial to add load balancing
  - Relink using -module CommonLBs
  - Run using +balancer <loadBalancer>

## GreedyLB

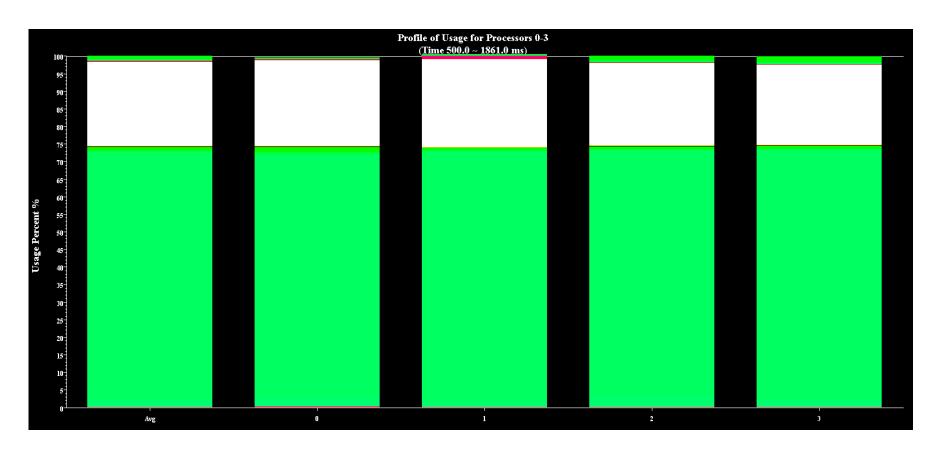

Much improved balance, 75% average load

#### RefineLB

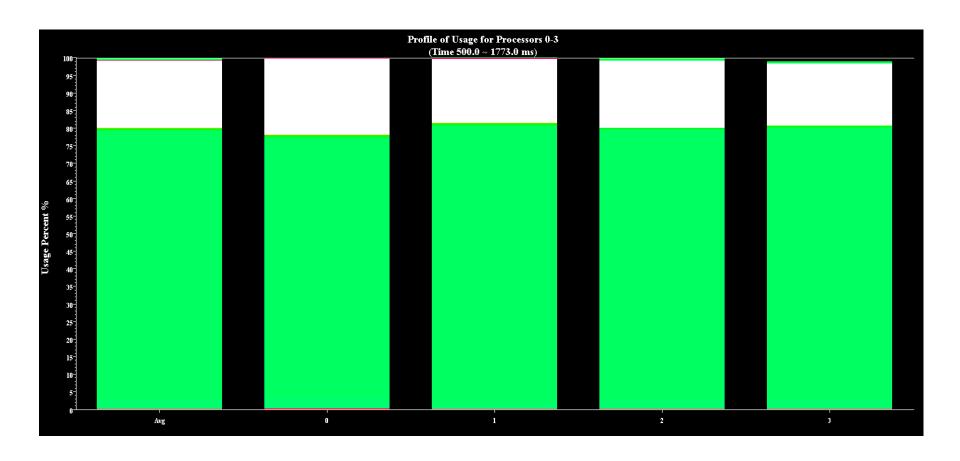

Much improved balance, 80% average load

#### ChaNGa Performance

#### ChaNGa

- Charm N-body GrAvity solver
- Used for cosmological simulations
- Barnes-Hut force calculation

- Following data uses dwarf dataset on 8K cores of Blue Waters
- dwarf dataset has high concentration of particles at center

## Original Time Profile

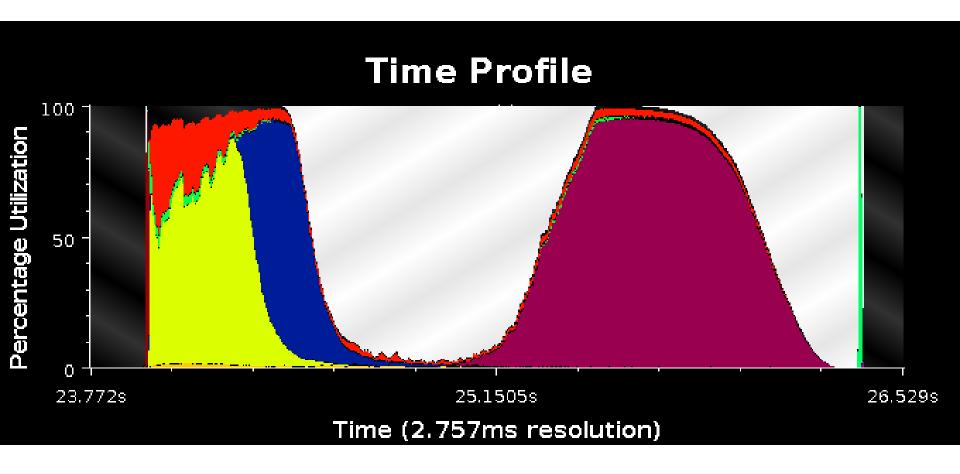

## Original Time Profile

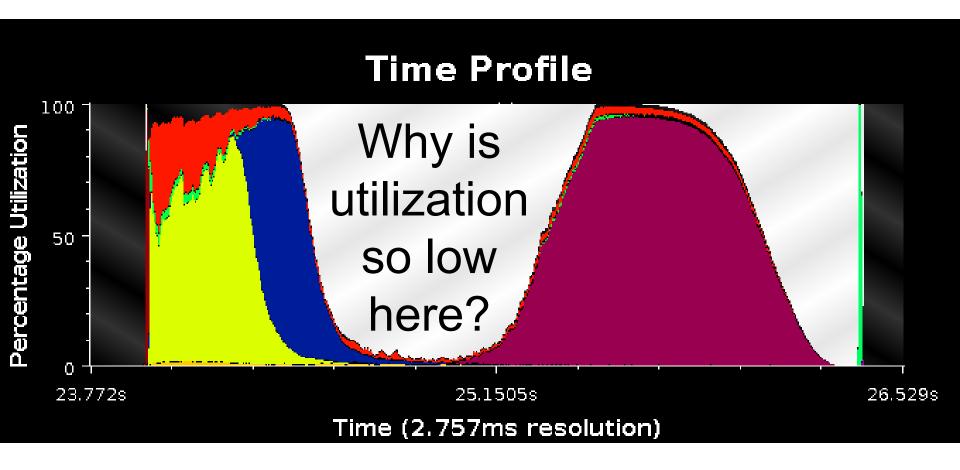

## Original Time Profile

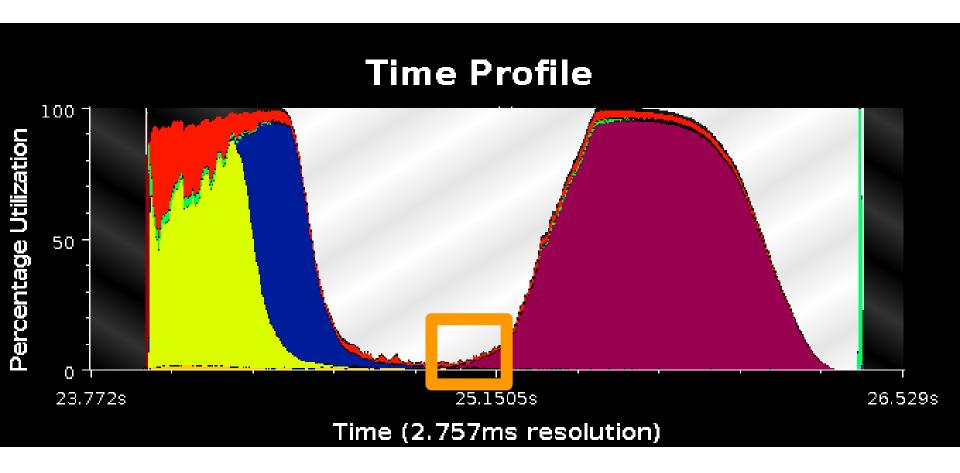

Some PEs are doing work.

## **Next Steps**

- Are all PEs doing a small amount of work, or are most idle while some do a lot?
- Outlier analysis can tell us
  - If no outliers, then all are doing little work
  - If outliers, then some are overburdened while most are waiting

## **Outlier Analysis**

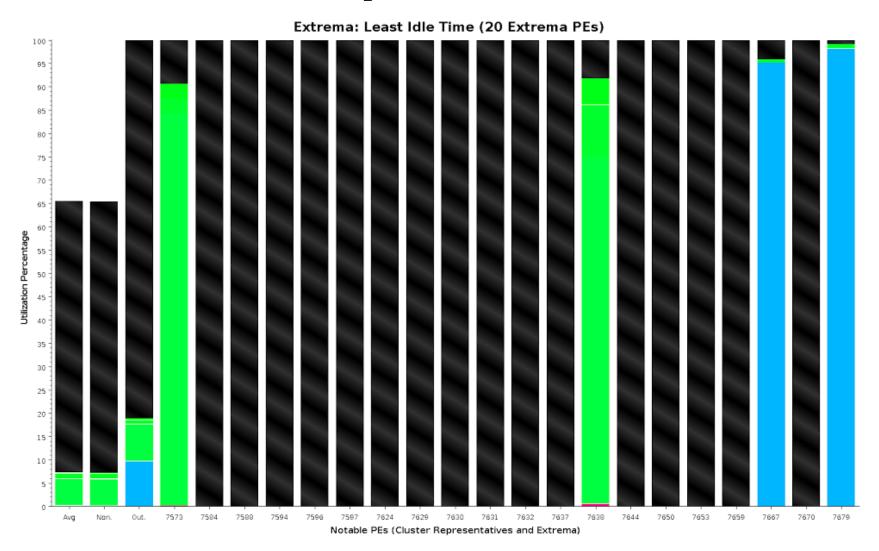

## **Outlier Analysis**

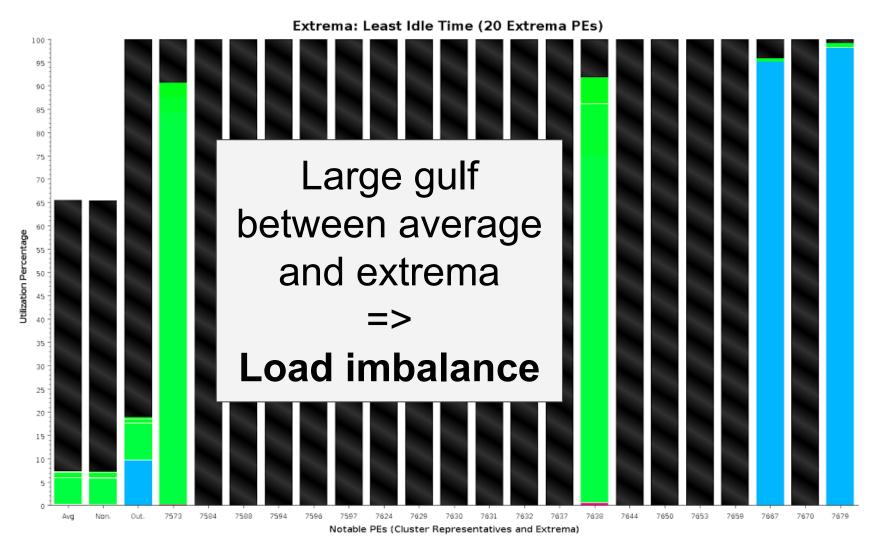

## **Next Steps**

Why does this load imbalance exist?
 What are the busy PEs doing and why are other waiting?

- Outlier analysis tells us which PEs are overburdened
- Timeline will show what methods those PEs are actually executing

#### **Timeline**

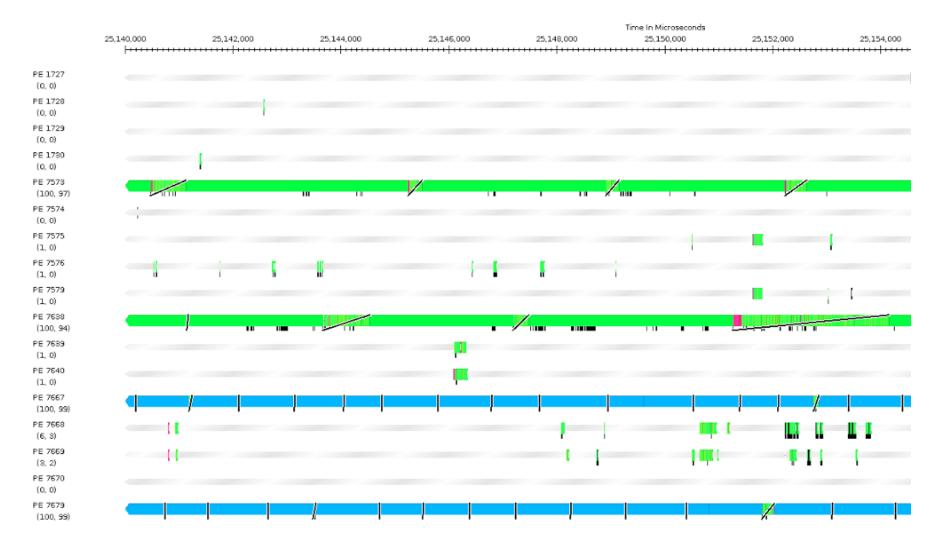

#### **Timeline**

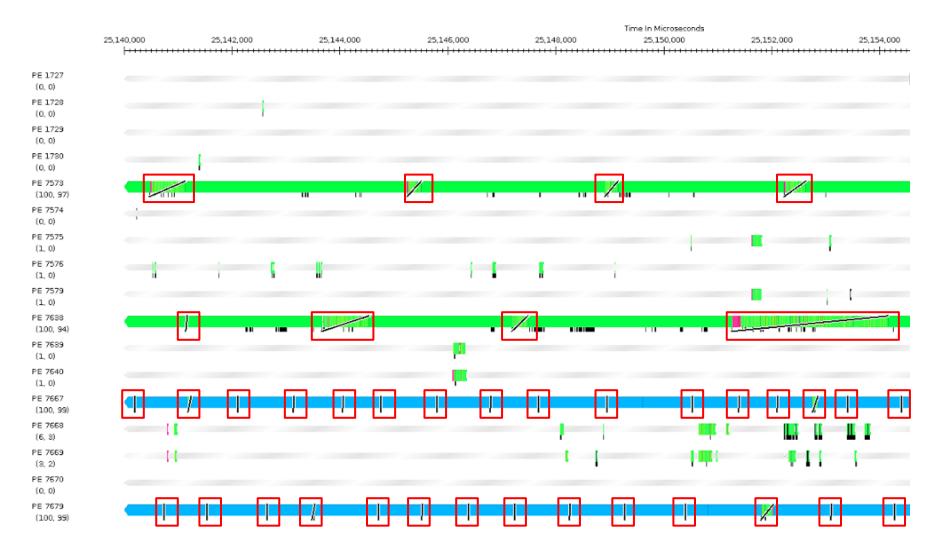

## Original Message Count

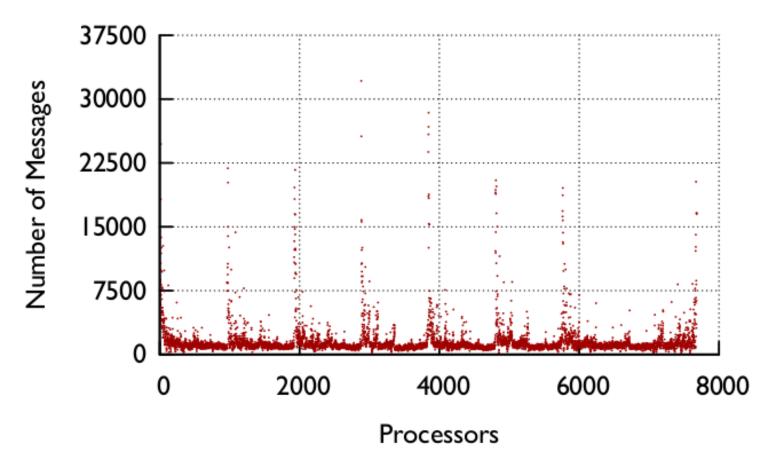

Wrote new tool to parse Projections logs. Large disparity of messages across processors.

## **Next Steps**

Can we distribute the work?

- After identifying the problem, the code revealed that this was caused by tree node contention.
- To solve this, we tried randomly distributing copies of tree nodes to other PEs to distribute load.

#### **Final Time Profile**

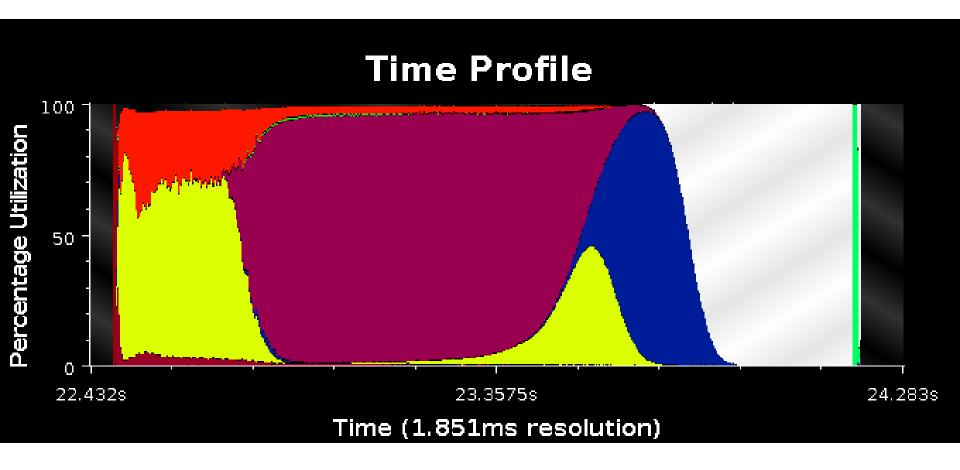

## Final Message Count

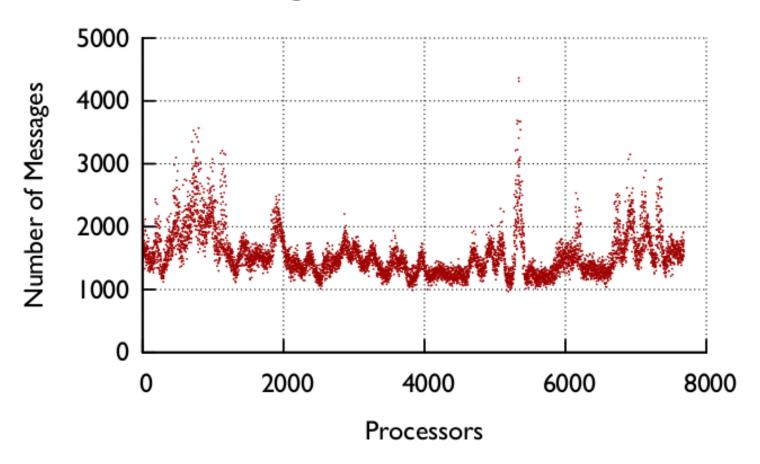

Used to have 30000+ messages on some PEs, now all process <5000. Much better balance.